## **教員による登録**

■学生の授業コースへの受講登録を教員の方が実施することができます。

コーストップ画面左側の「▼コース管理」内の[▼ユーザ] **[受講登録済みユーザ]**をクリックします。

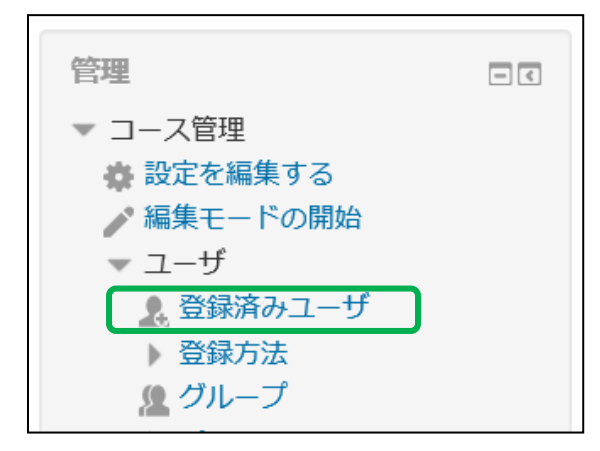

受講登録済みユーザ画面が表示されますので、[ユーザを受講登録する]をクリックします。

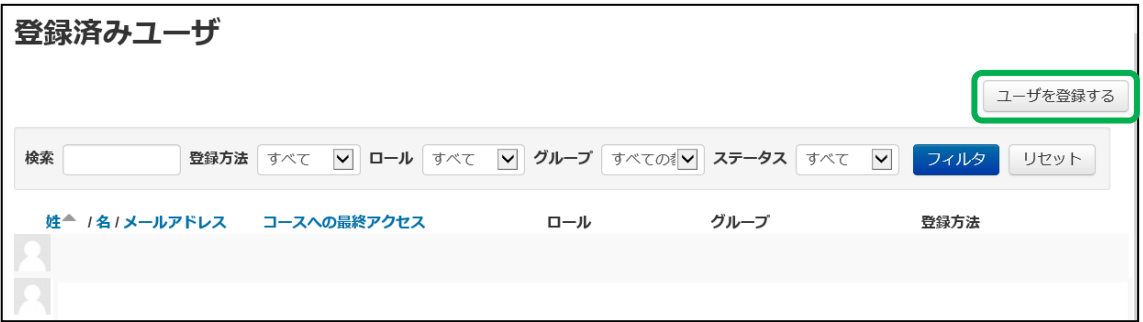

 コースへ登録するユーザの[登録]をクリックすると、そのユーザがコースへ登録されます。 該当ユーザが表示されていない場合は、[検索]欄にユーザ名(学生であれば学籍番号)を 入力し、キーボードの[Enter]キーを押下すると、検索結果が表示されます。

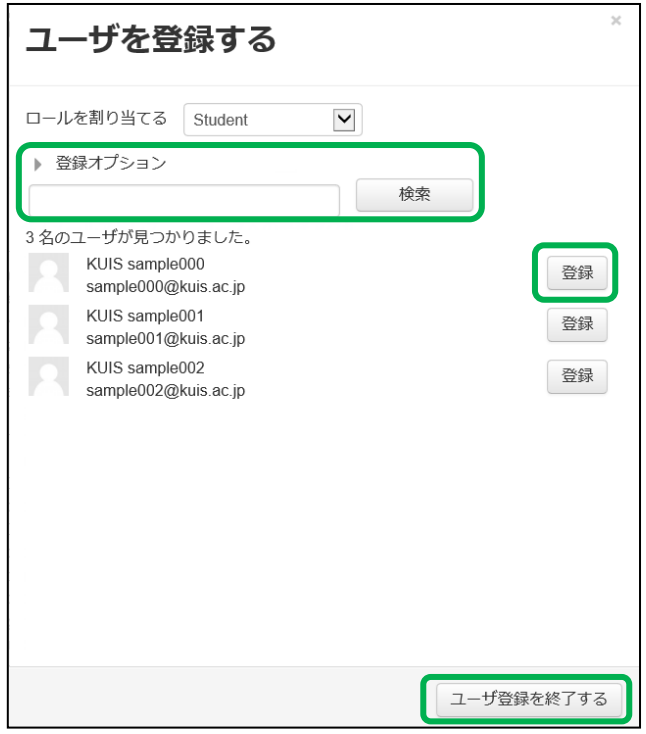

登録が完了しましたら、[ユーザ登録を終了する]をクリックします。